## فاشكتسأ قيبطتلا عيرست - WAAS اهحالصإو ءاطخألا Ï

## اهحالصإو ءاطخألا فاشكتسال قيبطتلا عيرست :لصفلا

.تاقيبطتلا عرسم عيمجل اهحالصإو ءاطخألا فاشكتسال ةماع ةيجهنم ةلاقملا هذه فصت

مل! <u>ەف</u> لسأ <u>حت</u> اهحالصإو ءاطخألا فاشكتسال قيبطتلا عيرست <u>س أ</u> <u>س ا</u> <u>س أ</u> <u>س ا</u> <u>س ا</u> <u>س أ</u> <u>س ا</u> س أ <u>عل!</u> لص ا <u>س أ</u> <u>لات</u> <u>س أ</u> <u>س ا</u> <u>مل ا</u> <u>س ا</u> <u>س ا</u> <u>س أ</u>

بحم

ىلع لمعت يتلا (AOs مساب اضيأ ةفورعملا) تاقيبطتلا عرسم نم ديدعلا WAAS رفوي Live و SSL و MAPI و EPM و NFS و HTTP و CIFS لثم TCP تالوكوتورب نم ديدعلا عيرست ،ةنيعم تاقيبطت عيرست ىلع هذه تاقيبطتلا تاعرسم لمعت ال .(Streaming Video (RTSP .ددحملا لوكوتوربلا مدختسي قيبطت يأ عرست كلذ نم الدب اهنكل

يف مكحتلJ تايلمع عيمجل اهحالصإو ءاطخألI فاشكتسال ةماع ةيجهنم ةلاقملI هذه فصت .(AOs) لوصول| J.

## ليغشتلا ةمظنأ ءاطخأ فاشكتسال ةماعلا ةيجهنملا اهحالصإو أ

تايلمع عيمج ىلع اهحالصإو ءاطخألا فاشكتسال ةيلاتلا ةماعلا ةيجهنملا قبطنت :ليغشتلا

- .ليغشتJI ةلاحو AO نيوكت نم ققحت .1
- 2. .AO ل قيبطتلا تانايب رورم ةكرح جهن نيوكت نم ققحت
- 3. .AO ب ةصاخلاو ةيملاعلا تايئاصحإلا نم ققحت
- 4. .AO ةطساوب تالاصتالا نيسحت/ةجلاعم نم ققحت
- 5. .اهعبتتو لاصتالاب ةصاخلا AO تايئاصحإ ءاطخأ حيحصت

مدختسأ ،ةيليغشتلI اهتلاحو (AO) لوصولI يف مكحتلI تادحو عيمج نيوكت نم ققحتلل .1 لكشلا ي ف حضوم وه امك show accelerator وماوأ

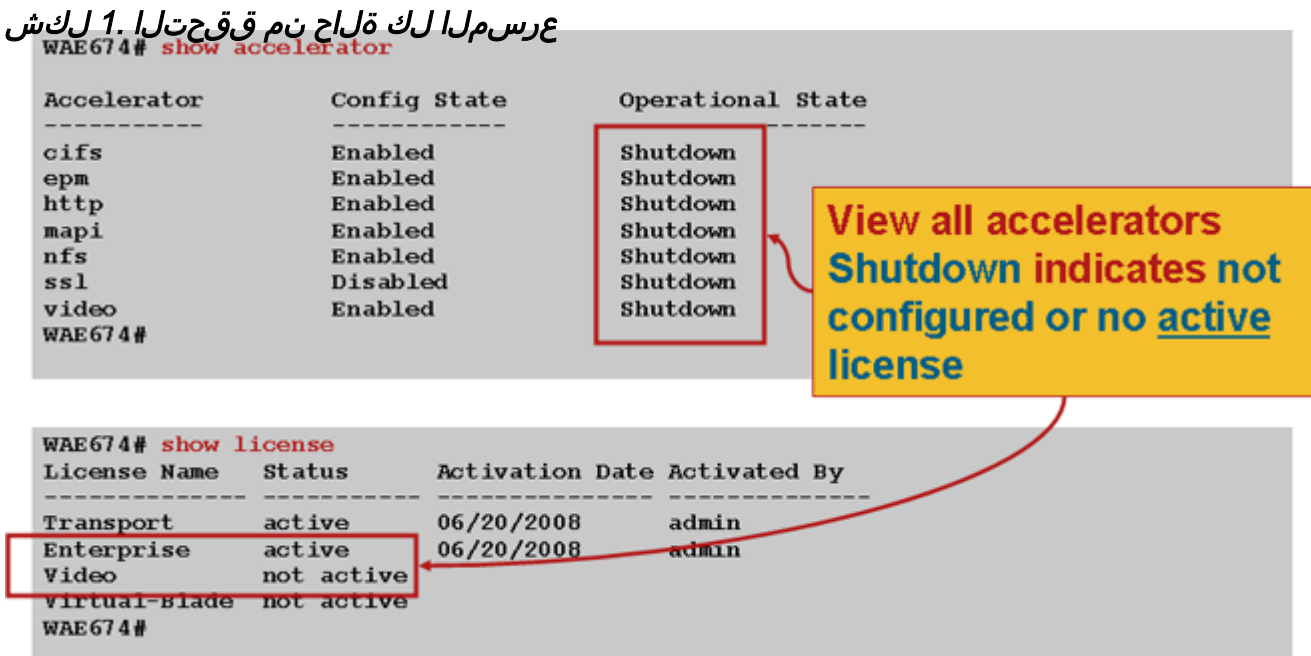

،اهحالصإو ةيدرفJJ (AO) مكحتـل تادحو ءاطخأ فـاشكتـسأ لـوح ةددحم تـامولعم ىلع لـوصحلـل :ةيلاتلا تالاقملا عجار

- [اهحالصإو CIFS ءاطخأ فاشكتسأ](troubleshooting_the_cifs_ao.html)
- ا<u>هحال ص|و HTTP AO ءاطخا فاشكت س</u>| •
- ا<u>هحال صاو EPM AO ءاطخا فاشكت س</u>ا
- [اهحالصإو AO MAPI ءاطخأ فاشكتسأ](troubleshooting_the_mapi_ao.html)
- [اهحالصإو NFS ةرادإ ءاطخأ فاشكتسأ](troubleshooting_the_nfs_ao.html)
- ا<u>هحال ص|و SSL AO ءاطخا فاشكت س</u>| •
- [اهحالصإو ويديفلا ةرادإ تالكشم فاشكتسأ](troubleshooting_the_video_ao.html)
- [اهحالصإو ةماعلا \(AO \(لوصولا يف مكحتلا ةدحو ءاطخأ فاشكتسأ](troubleshooting_the_generic_ao.html)

ةمجرتلا هذه لوح

ةي الآلال تاين تان تان تان ان الماساب دنت الأمانية عام الثانية التالية تم ملابات أولان أعيمته من معت $\cup$  معدد عامل من من ميدة تاريما $\cup$ والم ميدين في عيمرية أن على مي امك ققيقا الأفال المعان المعالم في الأقال في الأفاق التي توكير المالم الما Cisco يلخت .فرتحم مجرتم اهمدقي يتلا ةيفارتحالا ةمجرتلا عم لاحلا وه ىل| اًمئاد عوجرلاب يصوُتو تامجرتلl مذه ققد نع امتيلوئسم Systems ارامستناه انالانهاني إنهاني للسابلة طربة متوقيا.